### **RC Software**

#### **RC Calculators Contents**

About **Introduction Operation** Additional Information

# **About the Program**

### **RC Calculators v. 1.0**

This program is a Multi-Calculator.

This version includes:

- Scientific Calculator
- Date and Time Calculator
- Estimated Download Time
- Ideal Weight and Body Mass Index

This program is *freeware* and may be freely distributed as long as the original package is intact. Please see License for more details.

#### **Introduction**

Installing the Program Uninstalling the Program

# **Operation**

Scientific Calculator Date & Time Calculator Estimated Download Time Calculator Ideal Weight Calculator

#### **Scientific Calculator**

#### **Keys**

#### **M+**

Add to memory Add display contents to memory contents (N.B.: Memory contents are saved after program shutdown)

#### **M-**

Subtract from memory Subtract display contents from memory

#### **MR** (Memory Recall) Restore memory contents into the display

**MC** (Memory Clear) Clear memory contents

**MD** (Memory-Display) Swap memory and display contents

**+** Add

**- Subtract** 

**\***

**Multiply** 

**/** Divide

**.** Decimal Separator A comma or a point will be used according to Windows international configurations.

#### **+/-** Change sign

# **=**

Total

# **C**

Clear All

## **CE**

Clear last entry

### **%**

Percentage Usage example: To calculate 3% of 764 press the keys 7 6 4 \* 3 %

### **1/x**

Inverse/Reciprocal

Calculates inverse/reciprocal of display contents

## **Sin**

Sine Calculates sine of angle shown in the display according to Degrees/Radians mode

# **Cos**

Cosine

Calculates cosine of angle shown in the display according to Degrees/Radians mode

### **Tan**

**Tangent** 

Calculates tangent of angle shown in the display according to Degrees/Radians mode

# **AS**

Arc-sine Calculates arc-sine of value shown in the display according to Degrees/Radians mode

# **AC**

Arc-cosine Calculates arc-cosine of value shown in the display according to Degrees/Radians mode

# **AT**

Arc-tangent

Calculates arc-tangent of value shown in the display according to Degrees/Radians mode

**Log**

Decimal Logarithm

### **10x**

Decimal Anti-logarithm

# **Ln**

Natural Logarithm

**ex** Natural Anti-logarithm

### **x2**

Raises display number to 2nd power

### **xy**

x raised to y

### J

Square root

<sub>D</sub>% Percentage variation

Usage example: The price of a product increased from \$17,00 to \$17,62. What is the percentage variation? Press the keys:  $17.00$   $\sqrt{2}$   $17.62$  =

 $\overset{p}{\mathsf{Value}}$  of Pi (3,1415...)

**D-R** (Degrees-Radians) Convert from Degrees to Radians

**R-D** (Radians-Degrees) Convert from Radians to Degrees

### **Date & Time Calculator**

#### **Date Calculator**

Date calculator has 3 entry fields:

Field 1: Start Date Field 2: Amount of Days Field 3: End Date

#### **How to calculate the number of days between two dates**

- Type start date in field 1

- Type end date in field 3

The answer is shown in field 2 (amount of days)

#### **How to add or subtract days to a date**

- Type start date in field 1

- Type the amount of days in field 2

The answer is shown in field 3 (end date)

#### **Time Calculator**

Time calculator has 2 entry fields:

Field 1: Start Time Field 2: Amount

#### **How to add or subtract seconds / minutes / hours to a time**

- Type start time in field 1
- Type the amount in field 2
- Select Seconds / Minutes / Hours accordingly

#### **How to convert a number of seconds / minutes / hours into hh:mm:ss format**

- Type 00:00:00 in field 1
- Type the amount in field 2
- Select Seconds / Minutes / Hours accordingly

# **Estimated Download Time Calculator**

This calculator estimates the necessary time to download a file from the web.

- Type in filesize

- Select the correct unit (bytes, kilobytes, megabytes, gigabytes)

# **Ideal Weight & Body Mass Index Calculator**

- Select gender
- Select weight unit
- Select height units
- Type your weight and height
- Press Calculate

The program calculates:

- your ideal weight according to your height and gender.
- your body mass index

An index value between 20 and 25 indicates a normal weight.

### **Additional Information**

Contacting the Author Comments, Suggestions, Bug Report **License** Software Piracy Version History Known Issues FAQ Credits

# **Contacting the Author**

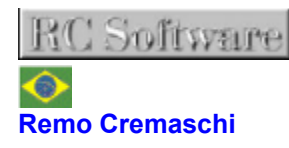

**Web Site:** http://rcsoftware.bizland.com/ **Support:** support@rcsoftware.bizland.com **E-Mail:** rcsoftware@mail.com

#### **License**

#### **RC Calculators**

RC Calculators - Copyright © by Remo Cremaschi - RC Software All rights reserved.

License Agreement (Freeware version)

This license refers to the RC Calculators Software Program herein called "The SOFTWARE".

CAREFULLY READ THE FOLLOWING LEGAL AGREEMENT. USE OF "THE SOFTWARE" PROVIDED WITH THIS AGREEMENT CONSTITUTES YOUR ACCEPTANCE OF THESE TERMS. IF YOU DO NOT AGREE TO THE TERMS OF THIS AGREEMENT, DO NOT INSTALL AND/OR USE THIS SOFTWARE. USER'S USE OF THIS SOFTWARE IS CONDITIONED UPON COMPLIANCE BY USER WITH THE TERMS OF THIS AGREEMENT.

1. LICENSE GRANT. Remo Cremaschi / RC Software grants you a license to use the "SOFTWARE" on any computer as long as the terms of this agreement are respected. "You" means the company, entity, or individual installing or using the SOFTWARE. "Use" means storing, loading, in stalling, executing, or displaying the SOFTWARE. You may not modify the SOFTWARE or disable any licensing or control features of the SOFTWARE except as an intended part of the SOFTWARE's programming features. This license is not transferable to any other hardware product or other company, entity, or individual.

2. OWNERSHIP. The SOFTWARE is owned and copyrighted by Remo Cremaschi / RC Software. Your license confers no title or ownership in the SOFTWARE and should not be construed as a sale of any right in the SOFTWARE.

3. COPYRIGHT. The SOFTWARE is protected by United States copyright law and international treaty provisions. You acknowledge that no title to the intellectual property in the SOFTWARE is transferred to you. You further acknowledge that title and full ownership rights to the SOFTWARE will remain the exclusive property of Remo Cremaschi / RC Software and you will not acquire any rights to the SOFTWARE except as expressly set forth in this license. You agree that any copies of the SOFTWARE will contain the same proprietary notices which appear on and in the SOFTWARE.

4. UNAUTHORIZED USE. You may not use, copy, rent, lease, sell, modify, decompile, disassemble, otherwise reverse engineer, or transfer the SOFTWARE except as provided in this agreement. Any such unauthorized use shall result in immediate and automatic termination of this license.

5. BUNDLING. In no case may the SOFTWARE be bundled with hardware or other non-shareware software without written permission from Remo Cremaschi / RC Software.

6. DISTRIBUTION. Provided that you verify that you are distributing the Freeware of the SOFTWARE you are hereby licensed to make as many copies of the Freeware package of the SOFTWARE as you wish; give exact copies of the original Freeware package of the SOFTWARE to anyone; and distribute the Freeware package of the SOFTWARE in its unmodified form via electronic means (Internet, BBS's, Shareware distribution libraries, CD-ROMs, etc.). You may charge a distribution fee for the package, but you must not represent in any way that you are selling the software itself.

All distribution of SOFTWARE is further restricted with regard to sources which also distribute virus source code and related virus construction/creation materials. The SOFTWARE may not be made available on any site, CD-ROM, or with any package which makes available or contains viruses, virus source code, virus construction programs, or virus creation material.

Permission to distribute the SOFTWARE is not transferable, assignable, saleable, or franchisable. Each

entity wishing to distribute the package must independently satisfy the terms of the distribution license.

7. LIMITED WARRANTY. THIS SOFTWARE IS PROVIDED ON AN "AS IS" BASIS. REMO CREMASCHI / RC SOFTWARE DISCLAIMS ALL WARRANTIES RELATING TO THIS SOFTWARE, WHETHER EXPRESSED OR IMPLIED, INCLUDING BUT NOT LIMITED TO ANY IMPLIED WARRANTIES OF MERCHANTABILITY OR FITNESS FOR A PARTICULAR PURPOSE. NEITHER REMO CREMASCHI / RC SOFTWARE NOR ANYONE ELSE WHO HAS BEEN INVOLVED IN THE CREATION, PRODUCTION, OR DELIVERY OF THIS SOFTWARE SHALL BE LIABLE FOR ANY INDIRECT, CONSEQUENTIAL, OR INCIDENTAL DAMAGES ARISING OUT OF THE USE OR INABILITY TO USE SUCH SOFTWARE, EVEN IF REMO CREMASCHI / RC SOFTWARE HAS BEEN ADVISED OF THE POSSIBILITY OF SUCH DAMAGES OR CLAIMS. THE PERSON USING THE SOFTWARE BEARS ALL RISK AS TO THE QUALITY AND PERFORMANCE OF THE SOFTWARE.

SOME JURISDICTIONS DO NOT ALLOW LIMITATION OR EXCLUSION OF INCIDENTAL OR CONSEQUENTIAL DAMAGES, SO THE ABOVE LIMITATIONS OR EXCLUSION MAY NOT APPLY TO YOU TO THE EXTENT THAT LIABILITY IS BY LAW INCAPABLE OF EXCLUSION OR RESTRICTION.

IN NO EVENT SHALL ANY THEORY OF LIABILITY EXCEED THE LICENSE FEE PAID TO REMO CREMASCHI / RC SOFTWARE.

8. SEVERABILITY. In the event of invalidity of any provision of this license, the parties agree that such invalidity shall not affect the validity of the remaining portions of this license.

9. NO LIABILITY FOR CONSEQUENTIAL DAMAGES. IN NO EVENT SHALL REMO CREMASCHI / RC SOFTWARE OR ITS SUPPLIERS BE LIABLE TO YOU FOR ANY CONSEQUENTIAL, SPECIAL, INCIDENTAL, OR INDIRECT DAMAGES OF ANY KIND ARISING OUT OF THE DELIVERY, PERFORMANCE, OR USE OF THE SOFTWARE, EVEN IF REMO CREMASCHI / RC SOFTWARE HAS BEEN ADVISED OF THE POSSIBILITY OF SUCH DAMAGES. IN NO EVENT WILL REMO CREMASCHI / RC SOFTWARE'S LIABILITY FOR ANY CLAIM, WHETHER IN CONTRACT, TORT, OR ANY OTHER THEORY OF LIABILITY, EXCEED THE LICENSE FEE PAID BY YOU, IF ANY.

10. GOVERNING LAW. This agreement shall be governed by the laws of Brazil, excluding the application of its conflicts of law rules, and shall inure to the benefit of Remo Cremaschi / RC Software and any successors, administrators, heirs, and assigns. Any action or proceeding brought by either party against the other arising out of or related to this agreement shall be brought only in a COURT of competent jurisdiction located in Brazil. The parties hereby consent to in personam jurisdiction of said courts. The United Nations Convention on Contracts for the International Sale of Goods is specifically disclaimed.

11. INSPECTION AND TESTING. You agree and acknowledge that you will thoroughly inspect and test the SOFTWARE for all of your purposes upon commencement of your use. Any suit or other legal action, claim, or any arbitration relating in any way to this agreement or software covered by it must be officially filed or officially commenced no later than 90 days after your first use of the software.

12. ENTIRE AGREEMENT. This is the entire agreement between you and Remo Cremaschi / RC Software, which supersedes any prior agreement or understanding, whether written or oral, relating to the subject matter of this license.

13. RESERVED RIGHTS. All rights not expressly granted here are reserved to Remo Cremaschi / RC Software.

#### **Software Piracy**

#### **SOFTWARE PIRACY HARMS SOFTWARE DEVELOPMENT**

This software is copyrighted to Remo Cremaschi / RC Software. Software pirates can sell or give you a registered copy of a software. This causes a lot of harm to software developers and it is also illegal.

Copy protections of any program can be cracked. Please support the developers of this software buying an original copy from a legitimate party or the author himself and registering it for your personal use.

Demo (demonstration) or Freeware copies can be freely copied and distributed. But these may not be sold without written permission from the author.

Piracy is a crime.

**Note on Brazilian Users** 

*Este programa de computador é protegido pela legislação de direitos autorais e tratados internacionais. A reprodução ou distribuição deste programa, ou qualquer parte do mesmo, pode implicar em pena de 6 meses a 2 anos de detenção e multa que pode chegar ao valor de 2000 cópias do programa, de acordo com a lei nº 7646/87 do Código Civil Brasileiro.*

# **Installing the Program**

### To Install:

Run the Setup.exe program and follow instructions given on the screen. The Setup program will install all the necessary files.

### To run the application:

Click twice on the program's icon.

# **Uninstalling the Program**

### To Uninstall:

- a) Click on the Start Menu
- b) Select the Settings Option
- c) Select Control Panel
- d) Click twice on Add/Remove Programs icon
- e) Select the Install/Uninstall tab
- f) Select RC Calculators
- g) Click on Add/Remove button

# **Version History**

- v. 1.0.0.0 January 2000 - First release

#### **Credits**

The author would like to thank all those who helped make this program possible.

#### **Component Builders**

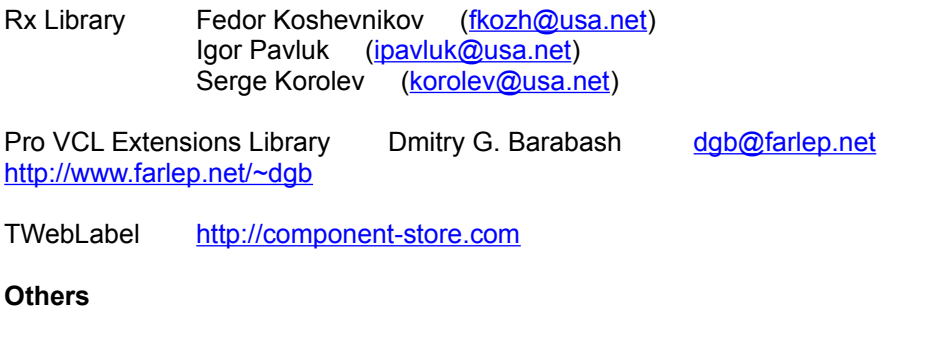

CoolLogo Design http://www.cooltext.com/

Windows is a trademark of Microsoft Corporation registered in the U.S. and other countries. All other trademarks and service marks are the property of their respective owners.

**If you think I might have forgotten someone please send an e-mail so that I can update this section.**

#### **Comments, Suggestions, Bug Report**

#### **Comments and Reports**

Feel free to send comments and suggestions. No big attachments please. See Contacting the Author for more information.

#### **Bug Report**

If you think you have found a bug in RC Calculators, please do let us know about it as soon as possible. When sending a bug report, please describe the problem in as much detail as possible. The clearer your feedback, the more likely the author will be able to find the bug and fix it. Please make sure you have read the help file, documentation and FAQ before submitting a report.

Note that not all bugs that you may encounter while using RC Calculators are faults in the program. There are many bugs in Windows itself as well as in third-party programs or drivers that can cause your computer to generate errors or work unreliably. Unfortunately, if you encounter such a bug (external origin), there is usually nothing the author can do to fix it, but we will try to inform you if we suspect the problem is not in RC Calculators.

Often, though, you can fix externals bugs yourself by reinstalling or updating old system files and drivers. Go to the "Product Updates for Windows" web page to see which system files have been fixed and updated by Microsoft:

http://www.microsoft.com/windows/downloads/

Another good source of information on updates can be found at the "Windows 95 Update Center" :

http://www.winmag.com/win95/update95.htm

Please first check the list of Known Issues before submitting a bug report. Also verify, if possible, whether the bug has been fixed in the latest update. Very important: Remember to indicate which version number you are using. If you feel you need to send screen shots of error messages, please save them in the GIF format (not JPG) to reduce their size as much as possble.

#### **Known Issues**

None so far.

# **FAQ – Frequently Asked Questions**

To be released.